# **SELinux configuration for Pandora FMS**

[Go back to Pandora FMS documentation index](https://pandorafms.com/manual/en/documentation/start)

# **Introduction**

We have always recomended instal Pandora with SELinux disabled (even automaticaly added in our ISO file), but there are many enviroments that we must have it enabled for security issues.

In this guide we will detail how to create policies for the differents modules inside SELinux in a custom way.

In order to create this rules, we will use Audit2allow, it will be \_ to alow the needed actions.

# **Audit2allow installation**

Before to start the installation, it may be possible to install different kind of packages in order to use Audit2allow.

- # sudo yum install SELinux-policy-devel
- # sudo yum install policycoreutils-python

# **Location of SELinux directory**

Errors returned by SELinux could be locate in the route bellow:

- /var/www/html/pandora\_console/log/audit.log
- /var/log/messages

#### **IMPORTANT:**

In versions prior to 747, the audit log path is: **/var/log/audit/audit.log**.

If updating from **OUM** you will need to modify the **logrotate** [file](https://pandorafms.com/manual/en/documentation/04_using/11_managing_and_administration#local_server_logs).

In order to check the cleanest way, we highly recomend to remove previous logs and wait until it are generated again with new records.

Stop syslog (This service could be called rsyslog too):

```
# /etc/init.d/syslog stop
```
Remove audit.log and system message log file.

# rm /var/www/html/pandora\_console/log/audit.log /var/log/messages

And start it again:

```
# /etc/init.d/syslog start
```
### **SELinux configuration**

To configure SELinux with the desired value, we will modify its configuration file:

```
 # This file controls the state of SELinux on the system.
 # SELinux= can take one of these three values:
 # enforcing - SELinux security policy is enforced.
 # permissive - SELinux prints warnings instead of enforcing.
 # disabled - No SELinux policy is loaded.
 SELinux=enforcing
 # SELinuxTYPE= can take one of these two values:
 # targeted - Targeted processes are protected,
 # mls - Multi Level Security protection.
 SELinuxTYPE=targeted
```
We will set SELinux to "enforcing" in order to execute in a restrictive way (check audit.log for denied executions by SELinux). The other option is to set SELinux to "permissive", it won't block executions and it will record errors in the audit.log file.

### **Locate entries to create policies rules**

To show the last input logs, execute:

# tail -f /var/www/html/pandora\_console/log/audit.log /var/log/messages

You can notice some errors like:

```
 # type=AVC msg=audit(1431437562.755:437): avc: denied { write } for
pid=1835 comm="httpd" name="collections" dev=dm-0 ino=266621
scontext=unconfined u:system r:httpd t:s0
tcontext=system u:object r:var spool t:s0 tclass=dir
```
To convert these errors in SELinux rules:

```
# grep collections /var/www/html/pandora console/log/audit.log |
audit2allow -M pandora
```
After this, 2 new files will be created:

- pandora.pp
- pandora.te

To activate the new rule, we will execute:

# sudo semodule -i pandora.pp

Repeat the process to add missed rules. After this, SELinux will stop reporting errors.

### **Needed rules for proper working of PandoraFMS**

If you want that PandoraFMS execute all services properly, you will have to create some rules for the following operations:

- Create, update and delete collections.
- Send e-mails by programmed tasks (Cronjob).
- Agent remote config.

The other way, SELinux will block any accion associated to this operations.

In order to join all rules in one and use PandoraFMS with SELinux enabled, it will be:

# grep -e data in -e collections -e var spool t -e zip -e md5 -e denied /var/www/html/pandora\_console/log/audit.log| audit2allow -M pandora

After that you will have to repeat the step above to enable the rule.

```
# sudo semodule -i pandora.pp
```
[Go back to Pandora FMS documentation index](https://pandorafms.com/manual/en/documentation/start)

<https://pandorafms.com/manual/> - **Pandora FMS Documentation**

Permanent link: **[https://pandorafms.com/manual/en/documentation/07\\_technical\\_annexes/09\\_selinux\\_configuration\\_for\\_pandora\\_fms](https://pandorafms.com/manual/en/documentation/07_technical_annexes/09_selinux_configuration_for_pandora_fms)**

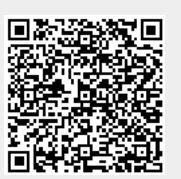

Last update: **2021/09/16 09:17**

From: